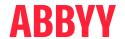

# ABBYY® FineReader® PDF 16 Standard ABBYY® FineReader® PDF 16 Corporate ABBYY® FineReader® PDF for Mac®

|                                                                                                    | Standard          | Corporate          | for Mac |
|----------------------------------------------------------------------------------------------------|-------------------|--------------------|---------|
| User experience and productivity                                                                                                    |                   |                    |         |
| Productivity software to manage PDF, scanned, and paper documents in the digital workplace: edit, protect, share, collaborate, convert, compare, digitize, retrieve | + excl. comparing | +                  |         |
| Productivity software for document conversion into editable formats and searchable PDFs for all types of PDFs, paper documents, and their images                    | +                 | +                  | +       |
| Easy-to-use interface                                                                                                    | +                 | +                  | +       |
| Tabbed interface                                                                                                    | +                 | +                  |         |
| Quick task shortcuts for most popular scenarios in the start window                                                                                                 | +                 | +                  | +       |
| Direct scanning of paper documents for editing or conversion with built-in scanning interface                                                                       | +                 | +                  | +       |
| High-speed conversion of multi-page documents with effective multi-core processing support                                                                          | +                 | +                  | +       |
| Compliance with accessibility standards (Section 508)                                                                                                    | + VPAT form       | + <u>VPAT form</u> |         |
| High-resolution monitor support                                                                                                    | +                 | +                  | +       |
| Integration with FineReader PDF Mobile App                                                                                                    | +                 | +                  |         |
| 64-bit application for x64 Windows platforms                                                                                                    | +                 | +                  |         |
| Integration with Microsoft® Office apps (Outlook, Word, Excel, PowerPoint)                                                                                          | +                 | +                  |         |
| Dark Mode support                                                                                                    |                   |                    | +       |
| Continuity Camera support                                                                                                    |                   |                    | +       |
| Platform (operation system)                                                                                                    | Windows           | Windows            | macOS   |

### Edit, protect, and collaborate on PDFs

### Edit and organize PDFs

### Viewing

| Open and view PDFs: pages, attachments, metadata, comments, etc.            | + | + | + Pages and<br>metadata only |
|-----------------------------------------------------------------------------|---|---|------------------------------|
| Zoom and rotate pages for viewing                                           | + | + | +                            |
| Full document preview for PDFs in Windows® Explorer and Microsoft® Outlook® | + | + |                              |

|                                                                                                    | Standard | Corporate | for Mac                |
|----------------------------------------------------------------------------------------------------|----------|-----------|------------------------|
| Set FineReader PDF as default PDF application                                                                       | +        | +         | +                      |
| Various PDF viewing modes: full screen, one or two pages (side-by-side), page-by-page, or with continuous scrolling | +        | +         | +                      |
| PDF navigation using page numbers, thumbnails, and bookmarks                                                        | +        | +         | +<br>Page numbers only |
| Open document images and PDFs created by FineReader PDF Mobile app <sup>1</sup>                                     | +        | +         |                        |
| Auto-detection of URLs (links) in the text                                                                          | +        | +         |                        |
| Search                                                                                                    |          |           |                        |
| Full-text search in any kind of PDF, including scanned PDFs with Background Recognition                             | +        | +         |                        |
| Search through any part of a PDF: body text, comments, bookmarks, and metadata                                      | +        | +         |                        |
| Editing and modification                                                                                            |          |           |                        |
| Edit PDFs of any kind: scanned, searchable, digital                                                                 | +        | +         |                        |
| Edit text within paragraphs, with the text reflowing from line to line                                              | +        | +         |                        |
| Search and replace text in PDFs by specified keywords                                                               | +        | +         |                        |
| Edit PDF page layout without conversion: move, add, and adjust text blocks and pictures within a page               | +        | +         |                        |
| Edit text in individual cells of a table                                                                            | +        | +         |                        |
| Add new lines of paragraphs of text into a PDF                                                                      | +        | +         |                        |
| Reformat text within paragraphs: font, size, style, line spacing, alignment, color, and writing direction           | +        | +         |                        |
| Create and edit hyperlinks and internal links within the document, manually or from autodetected URLs               | +        | +         |                        |
| Create, delete, rename bookmarks to a page, specific place, or phrase in a PDF                                      | +        | +         |                        |
| Work with detected images in a PDF: delete, resize, move, rotate, or insert new ones                                | +        | +         |                        |
| Erase a part of an image or any area on a page using the Eraser tool with background color autodetection            | +        | +         |                        |
| Enhance image pages including skew correction, image resolution, and page orientation                               | +        | +         |                        |
| Manage metadata: add, edit, or delete document properties such as authors, keywords etc.                            | +        | +         |                        |
| Work with attachments: view, add, rename, delete, or save them as separate files                                    | +        | +         |                        |
| Add headers and footers                                                                                             | +        | +         |                        |
| Add and delete watermarks                                                                                           | +        | +         |                        |
| Add Bates Numbering to a PDF                                                                                        | +        | +         |                        |
| Add, create, and manage stamps                                                                                      | +        | +         |                        |
| Apply MRC compression to optimize PDF file size                                                                     | +        | +         |                        |
| Add text layer to image-only PDFs (e.g., scanned)                                                                   | +        | +         |                        |
| Split PDF documents by file size, by page count, or by bookmarks                                                    | +        | +         |                        |

|                                                                                                    | Standard  | Corporate | for Mac                       |
|----------------------------------------------------------------------------------------------------|-----------|-----------|-------------------------------|
| Organizing pages                                                                                                    | Otaridard | Corporate | TOT MAG                       |
| Manage pages: rearrange, add, or delete them; rotate pages manually or with the automatic correction of page prientation              | +         | +         |                               |
| Add pages: blank, from other documents (PDF, images,<br>Microsoft® Office documents etc.), or from a scanner                          | +         | +         |                               |
| Enhance images of pages, including skew correction, changing image resolution, and page orientation                                   | +         | +         |                               |
| Crop pages                                                                                                    | +         | +         |                               |
| 'Organise Pages" tool for managing and rearranging<br>PDF pages                                                                       | +         | +         |                               |
| Extracting content                                                                                                    |           |           |                               |
| Copy texts from digital PDFs                                                                                                    | +         | +         | +                             |
| Copy text, images, and tables directly from scanned, searchable, or digital PDFs without losing the original formatting and structure | +         | +         |                               |
| Adjust table separators before copying tables (move, add, and delete separators or merge and split cells)                             | +         | +         |                               |
| Filling in forms                                                                                                    |           |           |                               |
| Fill in interactive PDF forms                                                                                                    | +         | +         |                               |
| nsert digital signatures or facsimile signatures into dedicated form fields                                                           | +         | +         |                               |
| mport/export PDF data from form fields (using .fdf files)                                                                             | +         | +         |                               |
| Printing                                                                                                    |           |           |                               |
| Print PDF documents, with or without comments                                                                                         | +         | +         | +<br>without comments<br>only |
| Collaborate on and approve PDFs                                                                                                    |           |           |                               |
| View, add, delete, and manage comments directly in a PDF                                                                              | +         | +         |                               |
| Mark up text using Highlight, Underline, Strikethrough and Insert tools                                                               | +         | +         |                               |
| Mark up images, charts, captions, etc. using Notes, Text<br>Box, and drawing tools                                                    | +         | +         |                               |
| Search text and mark up search results with one click                                                                                 | +         | +         |                               |
| Add new comments and reply to existing text comments                                                                                  | +         | +         |                               |
| Assign statuses to comments (such as "accepted",<br>'rejected", "canceled", or "completed")                                           | +         | +         |                               |
| Sort or filter comments by author, type, date, flag status,                                                                           |           | +         |                               |
| or comment status                                                                                                    | +         |           |                               |
| · · · · · · · · · · · · · · · · · · ·                                                                                                 | +         | +         |                               |

|                                                                                                    | Standard | Corporate | for Mac                      |
|----------------------------------------------------------------------------------------------------|----------|-----------|------------------------------|
| Protect and sign PDFs                                                                                                    |          |           |                              |
| Protect PDFs with passwords to restrict access to content (i.e., opening, editing, printing, copying text or other content)                                                                   | +        | +         | + via conversion to PDF only |
| 40-bit RC4, 128- or 256-bit AES encryption support                                                                                                    | +        | +         |                              |
| Apply digital signatures                                                                                                    | +        | +         |                              |
| Automatic validation of digital signatures when a PDF opens                                                                                                    | +        | +         |                              |
| Support of LTV digital signatures (DocuSign, etc.)                                                                                                    | +        | +         |                              |
| Create a self-signed digital certificate via virtual printer                                                                                                    | +        | +         |                              |
| Support of PIN-protected digital certificates (smartcards)                                                                                                    | +        | +         |                              |
| SHA256, SHA384, SHA512, MD5 encryption algorithms support for digital signatures                                                                                                    | +        | +         |                              |
| Select a time stamp server for digital signatures                                                                                                    | +        | +         |                              |
| Adjust digital signature fields to display (reason, location, contact, date, owner information, application version)                                                                          | +        | +         |                              |
| Redact confidential or personal information in PDFs                                                                                                    | +        | +         |                              |
| Search and redact keywords in the entire document (including document text, comments, and metadata) with a few clicks                                                                         | +        | +         |                              |
| Search and redact keywords by a predefined keyword list                                                                                                    | +        | +         |                              |
| Remove hidden information such as text layers added<br>by OCR, comments and annotations, attachments,<br>bookmarks, metadata, links, media, actions, scripts, and<br>form data with one click | +        | +         |                              |
| Compliant with GDPR                                                                                                    | +        | +         | +                            |

### **Create and convert PDFs**

| + PDF, TIFF, JPEG, JPEG 2000, JBIG2, PNG, BMP, PCX, GIF, DjVu, XPS, DOC(X), XLS(X), PPT(X), VSD(X), HTML, RTF, TXT, ODT, ODS, ODP, SVG | + PDF, TIFF, JPEG, JPEG 2000, JBIG2, PNG, BMP, PCX, GIF, DjVu, XPS, DOC(X), XLS(X), PPT(X), VSD(X), HTML, RTF, TXT, ODT, ODS, ODP, SVG             | +<br>only from PDFs and<br>images (TIFF, JPEG,<br>JPEG 2000, PNG,<br>BMP, GIF)                                                                                              |
|----------------------------------------------------------------------------------------------------|----------------------------------------------------------------------------------------------------|----------------------------------------------------------------------------------------------------|
| +                                                                                                    | +                                                                                                    |                                                                                                    |
| +                                                                                                    | +                                                                                                    |                                                                                                    |
| +                                                                                                    | +                                                                                                    |                                                                                                    |
| +                                                                                                    | +                                                                                                    | +                                                                                                    |
| +                                                                                                    | +                                                                                                    |                                                                                                    |
| +                                                                                                    | +                                                                                                    |                                                                                                    |
| +                                                                                                    | +                                                                                                    |                                                                                                    |
| +                                                                                                    | +                                                                                                    |                                                                                                    |
| +                                                                                                    | +                                                                                                    | + via conversion only                                                                                                    |
|                                                                                                    | PDF, TIFF, JPEG, JPEG 2000, JBIG2, PNG, BMP, PCX, GIF, DjVu, XPS, DOC(X), XLS(X), PPT(X), VSD(X), HTML, RTF, TXT, ODT, ODS, ODP, SVG + + + + + + + | PDF, TIFF, JPEG, JPEG 2000, JBIG2, PNG, BMP, PCX, GIF, DjVu, XPS, DOC(X), XLS(X), PPT(X), VSD(X), HTML, RTF, TXT, ODT, ODS, ODP, SVG  + + + + + + + + + + + + + + + + + + + |

|                                                                                                    | Standard                                                  | Corporate                                                                                                    | for Mac                                               |
|----------------------------------------------------------------------------------------------------|-----------------------------------------------------------|----------------------------------------------------------------------------------------------------|-------------------------------------------------------|
| Automatic creation of bookmarks in searchable PDFs based on headings detected in document                                                                    | +                                                         | +                                                                                                    |                                                       |
| Save as image-only PDF                                                                                                    | +                                                         | +                                                                                                    | + via conversion only                                 |
| Merge multiple Microsoft® Office documents, PDFs, image files, and files in other formats into one PDF                                                       | +                                                         | +                                                                                                    | + PDFs and images,<br>via conversion only             |
| Create fillable PDF forms Create PDF interactive forms from a blank document or                                                                              | +                                                         | +                                                                                                    |                                                       |
| by adding elements to an existing PDF                                                                                                    |                                                           |                                                                                                    |                                                       |
| Interactive form elements supported: text field (incl. multiline), date, drop-down list, radio button group, check box, signature field, action button       | +                                                         | +                                                                                                    |                                                       |
| Edit interactive PDF forms: add, copy and remove elements, rearrange and align them on a page, change size, appearance and properties                        | +                                                         | +                                                                                                    |                                                       |
| Set default field properties                                                                                                    | +                                                         | +                                                                                                    |                                                       |
| Read-only fields, required fields                                                                                                    | +                                                         | +                                                                                                    |                                                       |
| Password protection of created forms from unauthorized changes                                                                                               | +                                                         | +                                                                                                    |                                                       |
| Actions supported: submit to an email as PDF, html,<br>XFDF; open a file, open a web link, reset the form, go to a<br>page, run JavaScript, and more         | +                                                         | +                                                                                                    |                                                       |
| Convert PDF  Convert PDFs to Microsoft® Office and other editable formats                                                                                    | +<br>DOC(X), XLS(X),<br>PPTX, HTML, RTF,<br>TXT, CSV, ODT | + DOC(X), XLS(X), PPTX, HTML, RTF, TXT, CSV, ODT                                                                                                    | +<br>DOCX, XLSX,<br>PPTX, HTML, RTF,<br>TXT, CSV, ODT |
| Convert PDFs to e-book formats                                                                                                    | +                                                         | +                                                                                                    | +                                                     |
| Convert DDFs to other Converts                                                                                                    | EPUB, FB2<br>+                                            | EPUB, FB2<br>+                                                                                                    | EPUB, FB2                                             |
| L CONVOLT PLIFE TO OTDOY formate                                                                                                    | · ·                                                       | The second second secon |                                                       |
| Convert PDFs to other formats                                                                                                    | DjVu                                                      | DjVu                                                                                                    |                                                       |
| Convert PDFs to other formats  Intelligent PDF conversion (automatic detection of text layer quality and extraction of text from form fields and text boxes) | DjVu<br>+                                                 | DjVu<br>+                                                                                                    |                                                       |
| Intelligent PDF conversion (automatic detection of text layer quality and extraction of text from form fields and text boxes)                                | -                                                         | *                                                                                                    |                                                       |
| Intelligent PDF conversion (automatic detection of text layer quality and extraction of text from form fields and                                            | -                                                         | *                                                                                                    |                                                       |

| Compare documents in different formats                                                                                                    | Standard | Corporate                                                                                                    | for Mac |
|----------------------------------------------------------------------------------------------------|----------|----------------------------------------------------------------------------------------------------|---------|
| Find differences                                                                                                    |          |                                                                                                    |         |
| Compare and find exact differences in text between two copies of a document across various formats: scans, images, PDF, and text documents – any two of:                                                                                                    |          | + PDF, TIFF, JPEG, JPEG 2000, JBIG; PNG, BMP, PCX, GIF, DjVu, XPS, DOC(X), XLS(X), PPT(X), VSD(X), HTML, RTF, TXT, ODT, ODS, ODP | 2,      |
| Comparison of multilingual documents                                                                                                    |          | 40 comparison languages                                                                                                    |         |
| Automatic detection of document languages                                                                                                    |          | +                                                                                                    |         |
| Finds differences in body text, headers and footers, or numbering                                                                                                    |          | +                                                                                                    |         |
| Finds differences in filled-out fields of interactive PDF forms and Text Box annotations in PDF files                                                                                                    |          | +                                                                                                    |         |
| Compare a document with its PDF or scanned copy                                                                                                    |          | +                                                                                                    |         |
| directly from Microsoft® Word                                                                                                    |          |                                                                                                    |         |
|                                                                                                    |          | +                                                                                                    |         |
| Review changes Displays differences as: text deleted, text added,                                                                                                    |          | +                                                                                                    |         |
| Review changes  Displays differences as: text deleted, text added, replaced, and punctuation symbols  Detection of minor one-letter and punctuation differences can be optionally switched off before                                                                                                    |          |                                                                                                    |         |
| Review changes  Displays differences as: text deleted, text added, replaced, and punctuation symbols  Detection of minor one-letter and punctuation differences can be optionally switched off before comparison  Synchronized side-by-side review of differences within                                                                                                    |          | +                                                                                                    |         |
| Review changes  Displays differences as: text deleted, text added, replaced, and punctuation symbols  Detection of minor one-letter and punctuation differences can be optionally switched off before comparison  Synchronized side-by-side review of differences within the context of the documents being compared  Easy review and navigation between the differences                                                                                                    |          | +                                                                                                    |         |
| Review changes  Displays differences as: text deleted, text added, replaced, and punctuation symbols  Detection of minor one-letter and punctuation differences can be optionally switched off before comparison  Synchronized side-by-side review of differences within the context of the documents being compared  Easy review and navigation between the differences across multi-page documents with a differences list  Irrelevant differences can be manually discarded before                                                                                                    |          | + + +                                                                                                    |         |
| Review changes  Displays differences as: text deleted, text added, replaced, and punctuation symbols  Detection of minor one-letter and punctuation differences can be optionally switched off before comparison  Synchronized side-by-side review of differences within the context of the documents being compared  Easy review and navigation between the differences across multi-page documents with a differences list  Irrelevant differences can be manually discarded before saving comparison results                                                                                 |          | + + +                                                                                                    |         |
| Review changes  Displays differences as: text deleted, text added, replaced, and punctuation symbols  Detection of minor one-letter and punctuation differences can be optionally switched off before comparison  Synchronized side-by-side review of differences within the context of the documents being compared  Easy review and navigation between the differences across multi-page documents with a differences list  Irrelevant differences can be manually discarded before saving comparison results  Save and share results  Save document with differences as Microsoft® Word file |          | + + + +                                                                                                    |         |

# Digitize documents and scans with Optical Character Recognition (OCR)

## OCR and document conversion

| Document (OCR) languages supported:            | <u>198</u> | <u>198</u> | <u>198</u> |
|------------------------------------------------|------------|------------|------------|
| - including languages with dictionary support: | <u>53</u>  | <u>53</u>  | <u>53</u>  |
| OCR accuracy, up to:                           | 99.8%2     | 99.8%²     | 99.8%2     |
| Multilingual document recognition              | +          | +          | +          |

|                                                                                                    | Standard                                                                                           | Corporate                                                                                          | for Mac                                                             |
|----------------------------------------------------------------------------------------------------|----------------------------------------------------------------------------------------------------|----------------------------------------------------------------------------------------------------|---------------------------------------------------------------------|
| Automatic detection of document languages: all languages with dictionary support (except Asian languages)                                                                                                    | +                                                                                                  | +                                                                                                  |                                                                     |
| Automatic preprocessing with document classification                                                                                                    | +                                                                                                  | +                                                                                                  |                                                                     |
| Retention of document layout including paragraphs, images, tables, background images, and barcodes                                                                                                    | +                                                                                                  | +                                                                                                  | +                                                                   |
| Retention of fonts and font styles                                                                                                    | +                                                                                                  | +                                                                                                  | +                                                                   |
| Retention of paragraphs with vertical, color, and inverted text                                                                                                    | +                                                                                                  | +                                                                                                  | +                                                                   |
| Retention of original structure of multi-page documents, including headers, footers, footnotes, text columns, numbered lists, heading structure, text flow between pages, etc. using ADRT® (Adaptive Document Recognition Technology®) | +                                                                                                  | +                                                                                                  | +                                                                   |
| Recreation of bullet points and numbering by converting them into native Microsoft® Word lists                                                                                                    | +                                                                                                  | +                                                                                                  | +                                                                   |
| Retention of hyperlinks — detects links and converts them into true hyperlinks                                                                                                    | +                                                                                                  | +                                                                                                  | +                                                                   |
| Recognition of 1-D and 2-D Barcodes                                                                                                    | Supported<br>barcodes                                                                              | Supported<br>barcodes                                                                              |                                                                     |
| Image acquisition                                                                                                    |                                                                                                    |                                                                                                    |                                                                     |
| Scan paper documents directly from FineReader PDF using its built-in scanning interface; adjustable scanning settings                                                                                                    | +                                                                                                  | +                                                                                                  | +                                                                   |
| Open images of paper documents in FineReader PDF directly from a smartphone or digital camera connected to the computer                                                                                                    | +                                                                                                  | +                                                                                                  | +                                                                   |
| Integration with FineReader PDF Mobile app via a cloud storage¹ for document image and PDF acquisition                                                                                                    | +                                                                                                  | +                                                                                                  |                                                                     |
| Support for TWAIN and WIA compatible imaging devices                                                                                                    | +                                                                                                  | +                                                                                                  |                                                                     |
| Support for ICA compatible imaging devices                                                                                                    |                                                                                                    |                                                                                                    | +                                                                   |
| Convert to editable formats                                                                                                    |                                                                                                    |                                                                                                    |                                                                     |
| Convert document images, scans, and PDFs:                                                                                                    | +<br>PDF (2.0 or<br>earlier), TIFF, JPEG,<br>JPEG 2000, JBIG2,<br>PNG, BMP, PCX,<br>GIF, DjVu, XPS | +<br>PDF (2.0 or<br>earlier), TIFF, JPEG,<br>JPEG 2000, JBIG2,<br>PNG, BMP, PCX,<br>GIF, DjVu, XPS | +<br>PDF (2.0 or<br>earlier), TIFF, JPEG,<br>JPEG 2000, PNG,<br>BMP |
| Save conversion results into editable formats:                                                                                                    | +<br>DOC(X), XLS(X),<br>PPTX, HTML, RTF,<br>TXT, CSV, ODT                                          | +<br>DOC(X), XLS(X),<br>PPTX, HTML, RTF,<br>TXT, CSV, ODT                                          | +<br>DOCX, XLSX,<br>PPTX, HTML, RTF,<br>TXT, CSV, ODT               |
| Open a PDF, scanned or photographed document directly in Microsoft® Word for editing (OCR is used)                                                                                                    | +                                                                                                  | +                                                                                                  |                                                                     |
| Scan a paper document directly into Microsoft® Word for editing (scanning device is needed; OCR is used)                                                                                                    | +                                                                                                  | +                                                                                                  |                                                                     |
| Use document formatting retention profiles (when converting to DOC(X), ODT, RTF): editable copy, exact copy, and formatted or plain text                                                                                               | +                                                                                                  | +                                                                                                  | +                                                                   |
|                                                                                                    |                                                                                                    |                                                                                                    |                                                                     |

|                                                                                                    | Standard | Corporate | for Mac                  |
|----------------------------------------------------------------------------------------------------|----------|-----------|--------------------------|
| Keep/omit page headers and footers, pictures, etc.                                                                                                    | +        | +         | +                        |
| Convert multiple documents into editable formats simultaneously using the same settings                                                                  | +        | +         |                          |
| Merge separate files into one document during conversion                                                                                                 | +        | +         | +                        |
|                                                                                                    |          |           |                          |
| Prepare document for digital archiving                                                                                                    |          |           |                          |
| Digitize to Searchable PDFs                                                                                                    | +        | +         | +                        |
| Digitize to ISO standard PDF/A (1a, 1b, 2a, 2b, 2u, 3a, 3b, 3u) for long-term archiving                                                                  | +        | +         | +                        |
| Digitize to PDF/UA for accessibility compliance                                                                                                    | +        | +         | +                        |
| Reduce size of resulting PDF documents up to 20 times <sup>2</sup> with MRC compression                                                                  | +        | +         | +                        |
| Simultaneously prepare multiple documents for archiving using the same settings                                                                          | +        | +         |                          |
|                                                                                                    |          |           |                          |
| Advanced conversion capabilities                                                                                                    |          |           |                          |
| Recognition areas detection                                                                                                    |          |           |                          |
| Automatic detection of document areas (text, table, mage, background image, and barcodes)                                                                | +        | +         | +<br>excl. barcodes      |
| Adjust borders of recognition areas manually; change area type                                                                                           | +        | +         | +                        |
| Specify properties of individual recognition areas                                                                                                    | +        | +         | +<br>for text areas only |
| Add, delete, move table separators; merge and split table cells                                                                                          | +        | +         | +                        |
| Specify type and properties of individual table cells, such as text orientation, language, inversion, image content, etc.                                | +        | +         |                          |
| Copy recognized text from an area without exporting                                                                                                    | +        | +         | +                        |
| Adjust the order of areas manually to define the order of content in the output document                                                                 | +        | +         |                          |
|                                                                                                    |          |           |                          |
| Results verification and correction                                                                                                    |          |           |                          |
| Text Editor for checking recognition results, correcting text formatting, and reviewing overall document layout before saving                            | +        | +         |                          |
| Style Editor to check, change, merge, or create font styles in the output document before saving                                                         | +        | +         |                          |
| Verify tool for quickly verifying uncertain character and non-dictionary words against the initial document and correcting possible errors before saving | +        | +         |                          |
| Page renumbering tool for restoring the page order after duplex scanning or splitting book pages                                                         | +        | +         |                          |
| Find-and-Replace function to correct errors in the entire document                                                                                       | +        | +         |                          |
| Integration with Microsoft® Word Custom Dictionary enables the creation of customized word lists for processing industry-specific documents              | +        | +         |                          |

|                                                                                                    | Standard | Corporate | for Mac                                                                    |
|----------------------------------------------------------------------------------------------------|----------|-----------|----------------------------------------------------------------------------|
| Scans and photos pre-processing                                                                                                    | Stanuaru | Corporate | TOT Mac                                                                    |
| Automatically applies a set of necessary pre-processing functions to images captured with scanners or smartphones:  Detect page orientation Straighten curved text lines Convert to black and white Split dual pages Detect page edges* Deskew Whiten page background* Correct image resolution Reduce ISO noise* Remove color marks Remove motion blur* Invert colors Correct trapezoid distortions*                                                                                             | +        | +         | + only enhance images, split facing pages, detect page orientation         |
| *extended pre-processing options especially for photos                                                                                                    |          |           |                                                                            |
| Manual image preprocessing to ensure better accuracy and visual appearance (available in Image Editor):  - Split images into multiple pages  - Correct image resolution  - Clean background color and illumination  - Correct ISO noise  - Remove color stamps or color pen  - Trapezium crop on basic business documents  - Correct blurred images  - Rotate (90°, 180°, 270°) and flip images  - Correct brightness and contrast  - Crop pages  - Adjust levels  - Invert colors  - Eraser tool | +        | +         | + excl. clean background, remove color marks, adjust levels, invert colors |
| Corrections to page images can be applied to: all pages, odd pages, even pages, one or multiple selected pages                                                                                                    | +        | +         | +                                                                          |
| Customize recognition for specific tasks                                                                                                    |          |           |                                                                            |
| Create custom dictionaries and languages                                                                                                    | +        | +         |                                                                            |
| Use pattern training to recognize documents with non-<br>standard or decorative characters, ligatures, and fonts                                                                                                    | +        | +         |                                                                            |
| Create, save, and reuse area templates                                                                                                    | +        | +         |                                                                            |
| Set up import and export options                                                                                                    |          |           |                                                                            |
| Turn off automatic page image pre-processing and/or recognition when pages are added to OCR Editor                                                                                                    | +        | +         | +                                                                          |
| Conversion speed control: Fast mode for documents of higher quality; Thorough mode to maximize accuracy on low quality documents                                                                                                    | +        | +         |                                                                            |
| Turn off the detection and saving of such elements as headers and footers, pictures, etc.                                                                                                    | +        | +         | +                                                                          |
| Save and open converted document                                                                                                    | +        | +         | +                                                                          |
| Send To feature to directly open conversion results in Word, Excel®, PowerPoint, PDF Editor, clipboard, or a web browser without saving the file beforehand                                                                                                    | +        | +         |                                                                            |

|                                                                                                    | Standard        | Corporate | for Mac |
|----------------------------------------------------------------------------------------------------|-----------------|-----------|---------|
| OCR project                                                                                                    |                 |           |         |
| Save the current conversion work and its settings even when it's not finished using the OCR Project format                                                     | +               | +         | +       |
| Add documents from files in different formats to an OCR project                                                                                                | +               | +         | +       |
| Reorder, rotate, and delete pages in an OCR project                                                                                                    | +               | +         | +       |
| Share an OCR Project with colleagues to collaborate on conversion tasks of a larger scale                                                                      | +               | +         |         |
| Automate digitization, conversion, and compa                                                                                                    | arison routines |           |         |
| Hot Folder³                                                                                                    |                 |           |         |
| Create a watched folder: a folder monitored by Hot Folder to automatically process any file of supported format placed in it                                   |                 | +         |         |
| Set up one or multiple watched folders on a local drive,<br>network drive, FTP server, or in an Outlook® mailbox                                               |                 | +         |         |
| Schedule conversions to start at a specific time (one time, recurring daily, weekly, or monthly) or to run constantly (by checking for new files every minute) |                 | +         |         |
| Automatically convert newly received email attachments                                                                                                    |                 | +         |         |
| Convert PDFs, images (JPG, PNG, TIFF, etc.), and scans (XPS, DJVU, etc.)                                                                                       |                 | +         |         |
| Save results as editable formats (DOC(X), ODT, XLS(X),<br>RTF, PPTX, etc.), searchable PDFs, images, or an OCR<br>Project for further editing and verification |                 | +         |         |
| Document separation supported: by subfolders                                                                                                    |                 | +         |         |
| Document merge supported: all to one, each subfolder to one                                                                                                    |                 | +         |         |
| Set up, run, and manage individual Hot Folder tasks for each watched folder                                                                                    |                 | +         |         |
| Custom Automated Tasks                                                                                                    |                 |           |         |
| Create custom Automated Tasks for frequently performed document conversions                                                                                    |                 | +         |         |
| Share created custom Automated Tasks with other FineReader PDF users                                                                                           |                 | +         |         |
| Command Line Interface (CLI)                                                                                                    |                 |           |         |
| Set of CLI commands for running document conversion or comparison with selected parameters and opening the results in a selected application                   | +               | +         |         |
| Extended set of CLI commands for saving document conversion or comparison results to a selected file format <sup>4</sup>                                       |                 | +         |         |

|                                                                                                    | Standard | Corporate | for Mac |
|----------------------------------------------------------------------------------------------------|----------|-----------|---------|
| Bonus for registered users                                                                                                |          |           |         |
| ABBYY ScreenshotReader: Take screenshots and recognize texts on any area of the screen of your computer                   | +        | +         |         |
| ABBYY FineReader PDF Mobile for iOS/Android:<br>Capture, organize, and OCR your documents on the go                       |          |           | +       |
| Licensing & deployment                                                                                                    |          |           |         |
| Licensing for organizations                                                                                               | +        | +         | +       |
| License Manager tool for centralized license management over LAN for workstations and users                               | +        | +         |         |
| Automated remote deployment onto multiple workstations in LAN with Active Directory, Microsoft® SCCM, or the command line | +        | +         |         |
| Automatic Activation for deployment onto multiple workstations in LAN without centralized license management              | +        | +         |         |
| Support for desktop and application virtualization solutions with Remote User licenses                                    | +        | +         |         |
| Deployment in Microsoft Azure                                                                                             | +        | +         |         |
| Concurrent licensing                                                                                                    |          | +         |         |
| Additional PDF Viewer app for organizations, compatible with Concurrent licenses                                          |          | +         |         |
| Customize FineReader PDF settings using<br>Group Policy Objects (GPO)                                                     | +        | +         |         |
| Licensing for using FineReader PDF with RPA solutions                                                                     |          | +         |         |
| WIX-based installer                                                                                                    | +        | +         |         |
| Supported applications and formats                                                                                        |          |           |         |
| To view the full list of supported applications and formats, please visit the FineReader PDF website:                     |          |           |         |
| pdf.abbyy.com/specifications/                                                                                             | +        | +         |         |
| pdf.abbyy.com/finereader-pdf-for-mac/specifications                                                                       |          |           | +       |

<sup>1</sup>A separate mobile app, ABBYY FineReader PDF Mobile, is required. A third-party cloud storage must be used for the file exchange.

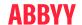

<sup>&</sup>lt;sup>2</sup> According to internal testing done by ABBYY.

 $<sup>^3</sup>$  Hot Folder is capable of processing up to 5,000 pages per month\* (the number of pages resets every 30 days) and uses up to 2  $\ensuremath{\mathsf{CPU}}$  cores for the document conversion.

<sup>&</sup>lt;sup>4</sup> Extended CLI enabled licenses are time- and page-limited and shall be purchased separately. Please contact Sales team through pdf.abbyy.com for details.